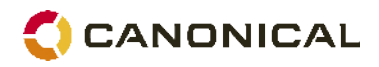

# Technical White Paper

# **Automated deployments of Ubuntu**

By Nick Barcet – September 2008

© Copyright Canonical 2008

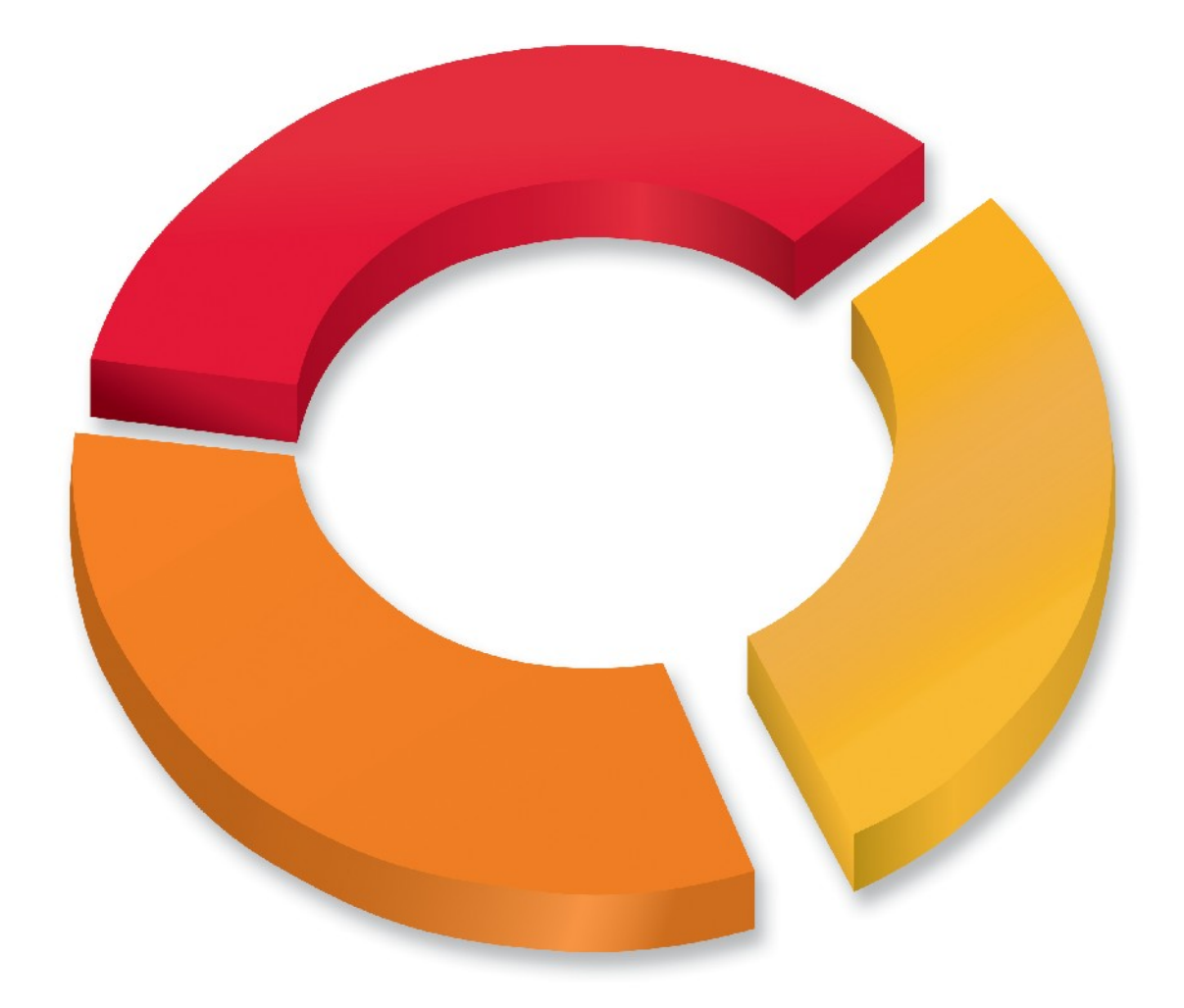

www.canonical.com

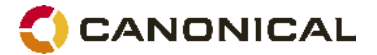

# **Overview**

Whether you run a large data centre, have a few servers or manage desktop computers, it is often necessary for a system administrator to be able to automate the deployments of computers. Ubuntu offers multiple options to meet this need.

This white paper explains the general principles of automated deployment of Ubuntu and provides a few examples of common cases. It will also help answer one or more of the following questions:

- How can I re-install a server quickly in a disaster recovery scenario?
- Can I minimise the risk of human error when installing multiple computers?
- What can be done to automatically adapt the load of my servers in my virtual server farm?
- I am used to Red Hat's Kickstart, Novell's SuSE Autoyast, Sun's Quickstart, Microsoft ADS, is there a similar tool for Ubuntu?

The goal of this white paper is to provide you with an overview of the tools available on Ubuntu and detail the process of putting some of the most common scenarios in place.

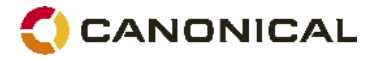

# **Table of Contents**

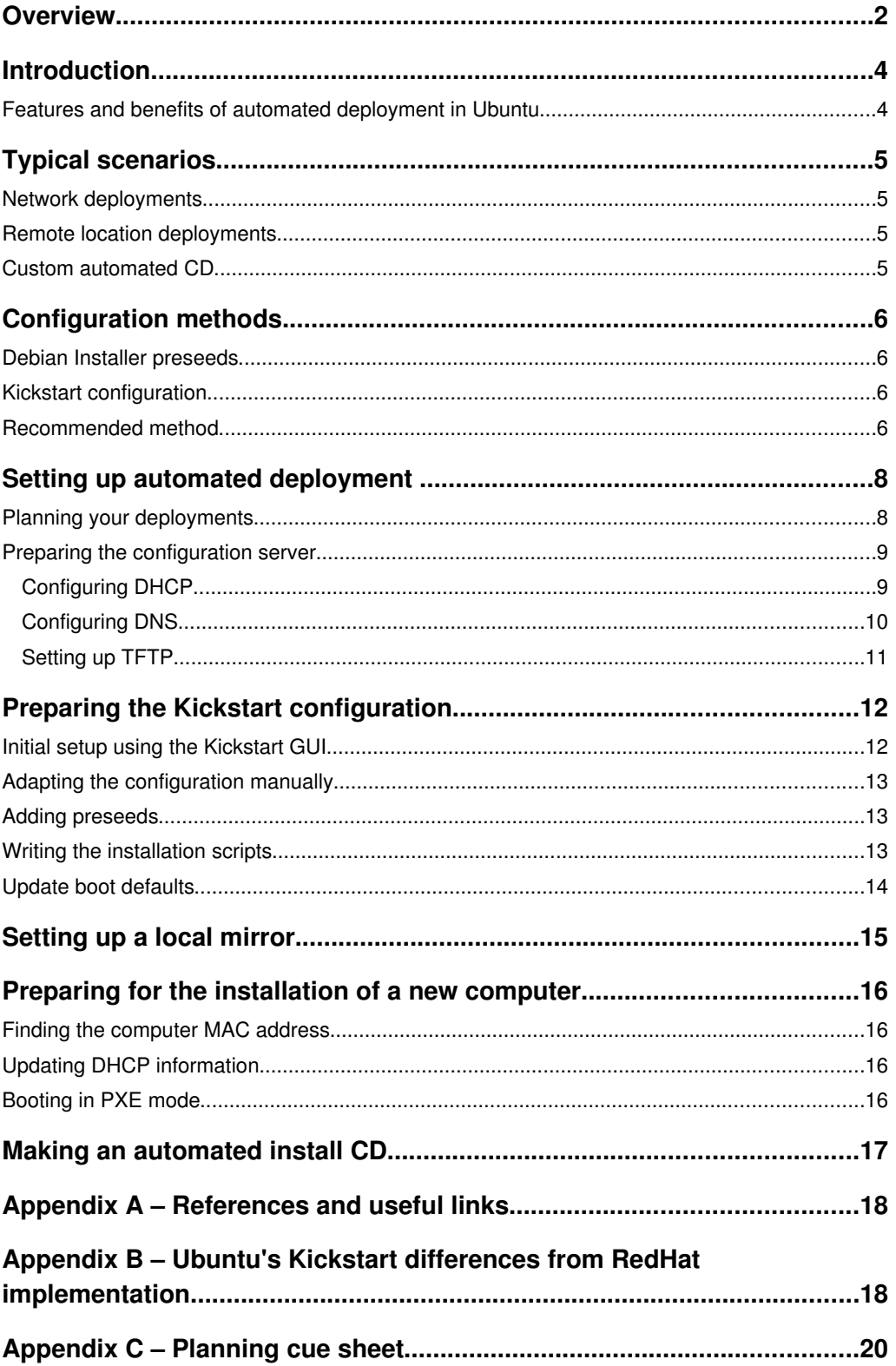

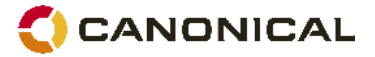

# **Introduction**

When the number of computers in an organisation increases, the need to use a tool to easily deploy additional servers rises in order to reduce the overall cost of maintaining these systems. Many use tools such as ghosting solutions to provide this functionality, but they are quite limited by the fact that they will only work on nearly identical hardware and therefore need constant attention in order to be kept up-to-date with new hardware.

Ubuntu, whether it is used for the desktop or server, provides the tools needed to pre-configure the official installer and therefore allows for reproducible, hardware-independent deployment scenarios that can be easily adapted to match virtually every need. Because of the nature of Linux, this functionality is not limited to the operating system itself. It also naturally encompasses the automated deployment and configuration of any application for which a package exists, and if an application is not yet packaged, it is equally possible to script its deployment manually.

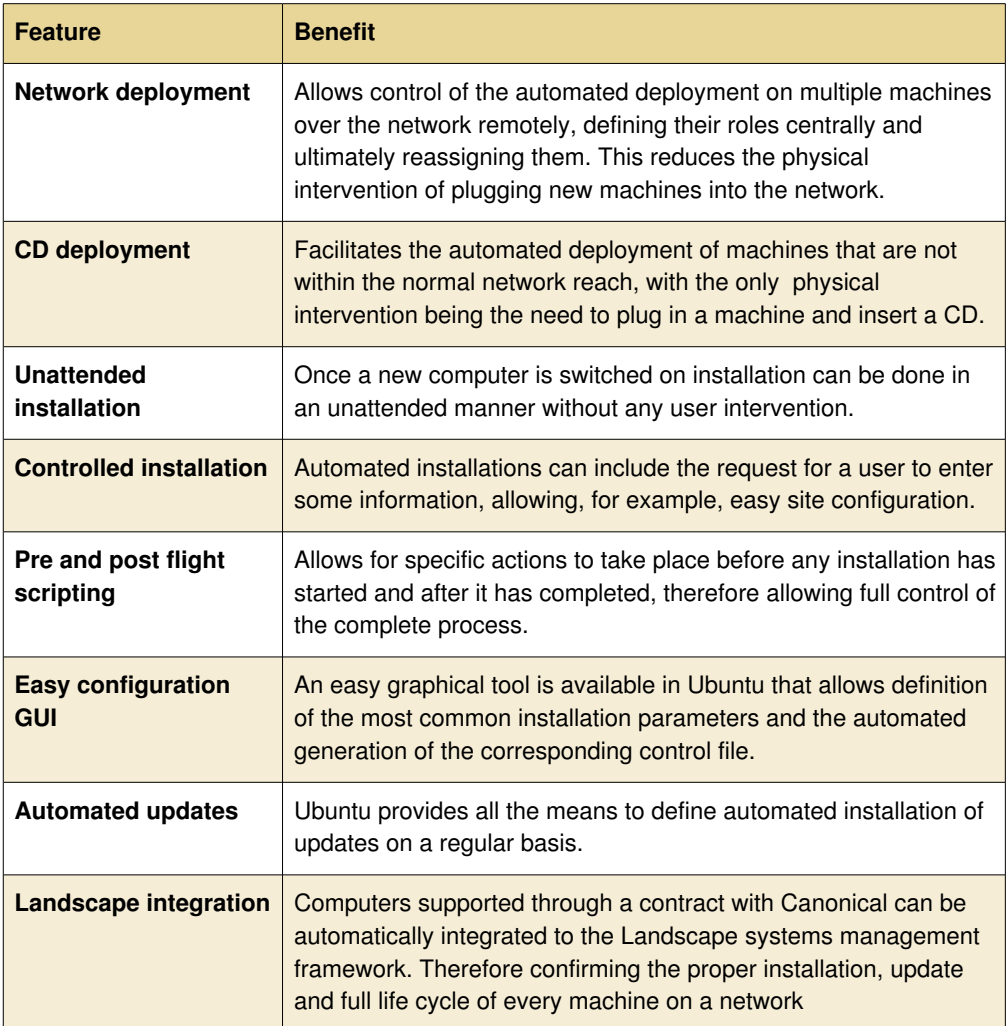

## **Features and benefits of automated deployment in Ubuntu**

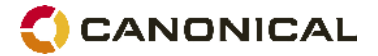

# Typical scenarios

### **Network deployments**

The most common use of an automated deployment is in a data centre. It would be used to quickly add new servers, or reconfigure an existing one while minimising the risk for errors and providing all the base elements that are required. This is the usual method to deploy racks of machines or blade systems over-the-wire. It can also be used to deploy desktops.

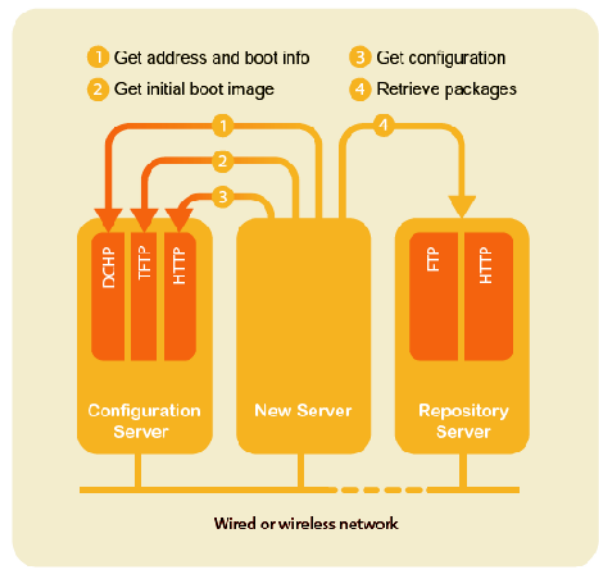

**Figure 1 - Automated deployment**

To do this, it is customary to setup one machine as a DHCP/TFTP/HTTP server that provides the configuration information for installation over the network. To be installed the server simply has to boot in PXE mode and the installation process starts and completes in the background, retrieving all the the requested packages from a repository server. The repository server can be a local mirror or one of the official Ubuntu mirrors available throughout the the world.

## **Remote location deployments**

Similar in principle to the data centre deployments, deploying from a remote location allows the same flexibility but requires the network to be configured to provide DHCP relays on the remote locations that redirect the first DHCP requests to a central location.

## **Custom automated CD**

A less common but quite useful use of automated deployment is making a custom installation CD sufficient to perform the full installation. This technique is quite handy in situations where multiple servers have to be deployed in remote geographical locations with no or limited connectivity.

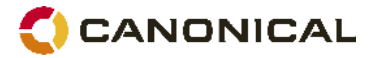

# Configuration methods

### **Debian Installer preseeds**

As a Debian derivative, Ubuntu Linux uses the Debian Installer during the install process of our operating system. Experienced Debian users will instinctively point you to the preseed configuration that the Debian Installer can read to answer the questions it would normally ask of the system administrator. While it is certainly the most comprehensive method to automate an installation process, it is also the most complex method to use if you have to define your entire configuration.

### **Kickstart configuration**

As an alternative, Ubuntu implements it own version of Kickstart, which is not only less complex, but also offers a graphical interface to create your initial configuration file. Kickstart was originally developed for Red Hat and while great care was taken to port it to Ubuntu, a few functionalities could not be implemented, so it is not as complete as preseed is (please see appendix A for details of the functionalities).

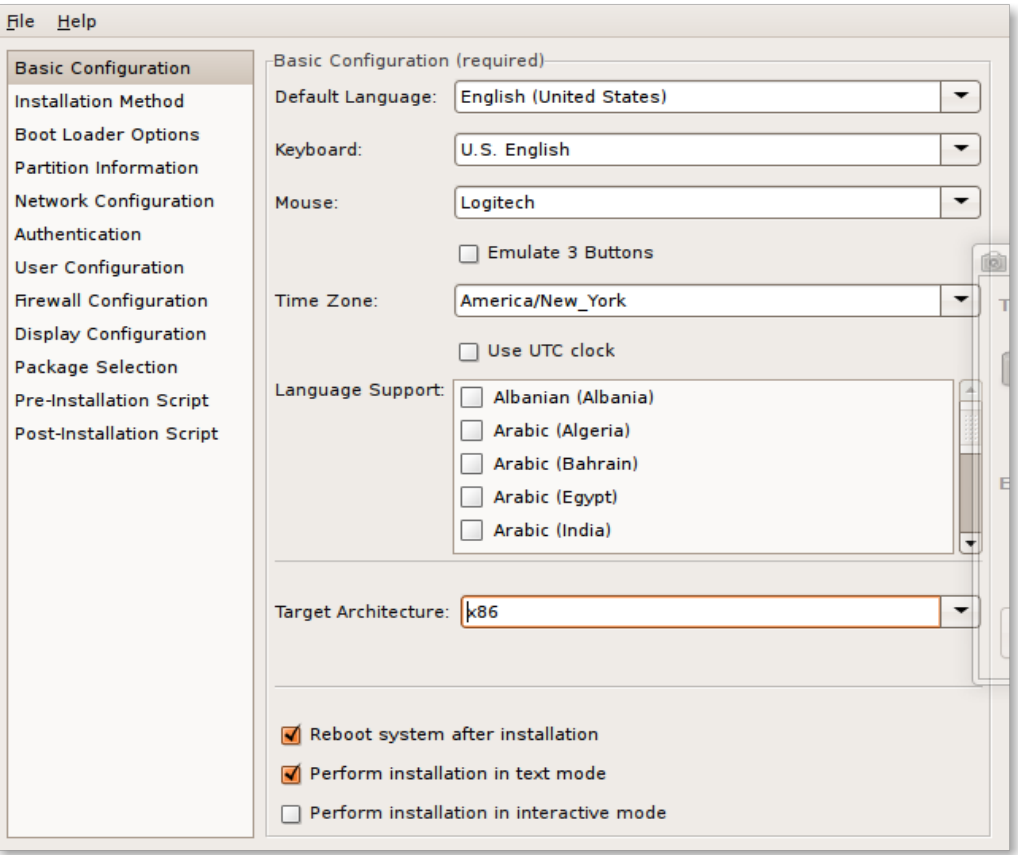

### **Recommended method**

The good news is that both preseed and Kickstart can be combined in one single installation, doing the base work using Kickstart and completing it using the preseed command conveniently added to the Ubuntu's version of Kickstart. You could even specify a complete preseed configuration file separately to the Kickstart file. While Kickstart will satisfy 90% of the

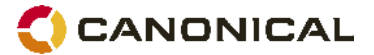

requirements, the preseeds will allow the fine tuning that is sometimes necessary and not available through Kickstart. The remainder of this paper describes how to set up your infrastructure to make sure you cover 100% of your requirements.

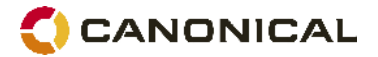

# Setting up automated deployment

### **Planning your deployments**

The very first step in order to set up an automated deployment scenario is to write down your requirements so that you ensure you will not forget anything later. The following cue sheet can help you plan it better. We will fill in the cue sheet to cover our specific scenario in this white paper as an example. You can find a blank cue sheet in Appendix C.

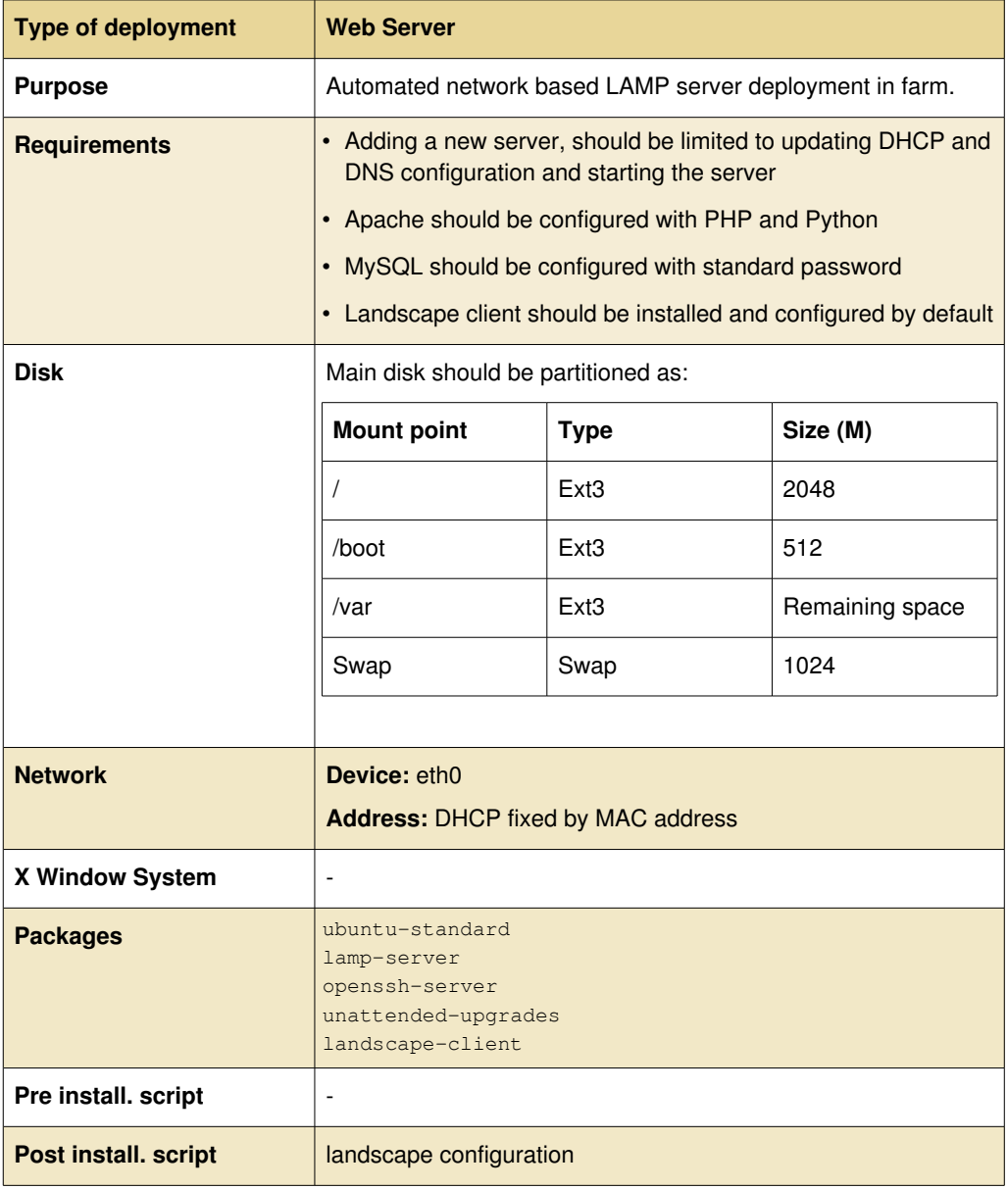

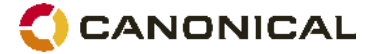

#### **Preparing the configuration server**

For this step we will install a new Ubuntu server that will act as a DNS, DHCP, TFTP and HTTP server.

**Note:** Before installing a DHCP server, you should always make sure that no other DHCP servers already exist on the network you are doing your installation on, or a conflict will occur. If unsure, please consult the network administrator.

- Make a manual installation of Ubuntu Server Edition, making sure that you assign a fixed address to your machine, because DNS and DHCP server requires to have a fixed address. If there is no DHCP server on the network, the installer should automatically prompt you to manually specify an address, otherwise using the "Go Back" function in most dialogs will bring you back to the menu so you can specify an address manually
- The last step of the installer should prompt you to preconfigure tasks: simply select DNS Server (and openssh-server if you want to access this server remotely).
- Once base installation is complete, the following step installs the other packages that we will need. Use your favourite install command to add the following list of packages:
- openbsd-inetd
- tftpd-hpa
- apache2
- dhcp3-server
- unattended-upgrades

#### **Configuring DHCP**

Edit the base configuration of your DHCP server as you wish so that it is ready to answer requests from the network it is connected to. In this sample environment, the resulting /etc/dhcp3/dhcpd.conf file ends up as follows, but it should be adapted to your specific environment:

```
# configure dynamic dns update
ddns-update-style interim; 
ddns-domainname "canonical.lan"; 
ddns-rev-domainname "in-addr.arpa"; 
update-static-leases on; 
zone canonical.lan. { 
  primary 192.168.1.6; #update the local server
} 
zone 0.168.192.in-addr.arpa. { 
   primary 192.168.1.6; #same for reverse addresses
} 
# global options
option domain-name "canonical.lan"; 
option domain-name-servers 192.168.1.6; 
default-lease-time 600; 
max-lease-time 7200; 
log-facility local7; 
#specify the TFTP server address
next-server 192.168.1.6; 
# Subnet for workstations 
subnet 192.168.1.0 netmask 255.255.255.0 {
```
range 192.168.1.150 192.168.1.200;

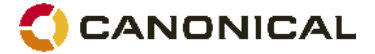

```
 option broadcast-address 192.168.1.255; 
 option routers 192.168.1.2;
```
In the above, you will need to change:

- "canonical.lan" for the DNS domain name used on your network
- 192.168.1.6 for the IP address of your DNS server
- 192.168.1.2 for the IP address of the default gateway on your network

#### **Configuring DNS**

}

Edit the local configuration of your DNS server as you wish so that updates are allowed to be provided by the DHCP server. In this sample environment, here are the resulting files after editing:

#### /etc/bind/named.conf.local

```
zone "canonical.lan" { 
         type master; 
         file "/etc/bind/db.canonical.lan"; 
         allow-update { 
                 127.0.0.1; 
                  192.168.1.6; 
         }; 
}; 
zone "1.168.192.in-addr.arpa" { 
         type master; 
         file "/etc/bind/db.192.168.1"; 
         allow-update { 
                  127.0.0.1; 
                  192.168.1.6; 
         }; 
};
```
#### /etc/bind/db.canonical.lan

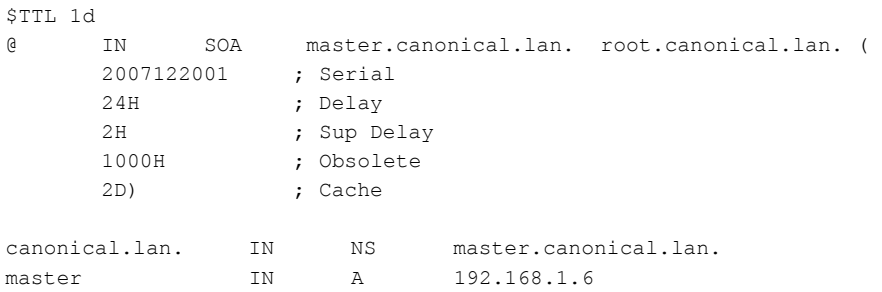

#### /etc/bind/db.192.168.1

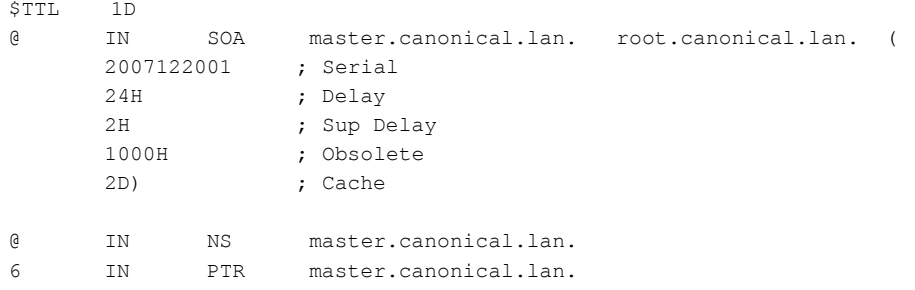

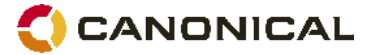

Then you need to modify the permissions on the two db files so that the DNS process, running as user "bind" can update them:

```
sudo chown bind /etc/bind/db.192.168.1 /etc/bind/db.canonical.lan
sudo chmod 664 /etc/bind/db.192.168.1 /etc/bind/db.canonical.lan
```
Then we just have to restart our DNS server using: sudo /etc/init.d/bind9 restart.

#### **Setting up TFTP**

To get the TFTP server ready to go, you should first make sure that  $t$  ftpd is enabled. It is enabled by the following line in /etc/inetd.conf:

```
tftp dgram udp wait root /usr/sbin/in.tftpd /usr/sbin/in.tftpd -s
/var/lib/tftpboot
```
This should have been set up automatically if you have installed openbsd-inetd before tftp-hpa.

Read that line and remember the directory which is used as the argument of in.tftpd; you'll need that below (here /var/lib/tftpboot). If you've had to change /etc/inetd.conf, you'll have to notify the running inetd process that the file has changed, so run:

sudo /etc/init.d/inetd reload.

You then need to put the TFTP boot image in place. These images are found in the official Ubuntu mirror within the /main/installer-{arch}/current/images/ of any given version. You need the netboot.tar.gz file in this directory. You will download and extract it within the subdirectory of tftpboot directory that we identified earlier:

```
cd /var/lib/tftpboot/
sudo mkdir webserver
cd webserver
sudo wget http://archive.ubuntu.com/ubuntu/dists/hardy/main/installer-
i386/current/images/netboot/netboot.tar.gz
sudo tar -xzvf netboot.tar.gz
```
Notice the file pxelinux.0 that has been extracted, it is what you will point our client to when you will configure dhcp for tftp booting. Notice the file pxelinux.cfg/default as you will modify it later to specify the configuration files.

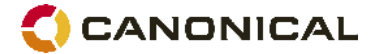

# Preparing the Kickstart configuration

### **Initial setup using the Kickstart GUI**

On your Ubuntu desktop machine, install the package system-config-kickstart using your favourite tool. You will then find the tool in Applications->System Tools->Kickstart. Use this application to create you initial ks.cfg file according to your cue sheet.

**Note:** do not use admin or any system user name as your default account or installation will be interrupted.

In this case, you end up with the following file:

#Generated by Kickstart Configurator #platform=x86 #System language lang en\_US #Language modules to install langsupport fr\_FR --default=en\_US #System keyboard keyboard us #System mouse mouse #System timezone timezone Europe/Paris #Root password rootpw --disabled #Initial user user first --fullname "myuser" --iscrypted --password \$1\$N/OJDloB\$/kIqbwxuSICTaspBGAdLH. #Reboot after installation reboot #Use text mode install text #Install OS instead of upgrade install #Use Web installation url --url http://archive.ubuntu.com/ubuntu #System bootloader configuration bootloader --location=mbr #Clear the Master Boot Record zerombr yes #Partition clearing information clearpart --all --initlabel #Disk partitioning information part / --fstype ext3 --size 2048 part /boot --fstype ext3 --size 512 part /var --fstype ext3 --size 1 --grow part swap --size 1024 #System authorization information auth --useshadow --enablemd5 #Network information network --bootproto=dhcp --device=eth0 #Firewall configuration firewall --disabled #Do not configure the X Window System skipx #Package install information %packages

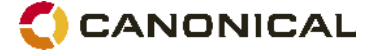

@ ubuntu-desktop %pre #this is my pre installation script %post #this is my post installation script

### **Adapting the configuration manually**

The configuration still needs to be adapted slightly so that it will match our requirements. The first thing to do is adapt the package list so the package section now looks like:

```
#Package install information 
%packages 
@ lamp-server 
@ openssh-server 
unattended-upgrades
```
Notice that tasks are specified with a '@'.

#### **Adding preseeds**

Next you need to preseed the question for the mysql password. You first need to know what the question "keyword" is. To do this, you will need a machine with mysql is installed. Then look in the /var/lib/dpkg/info/ directory for a mysql-server file suffixed by .templates. There is only one such file in there and opening it will quickly identify the question you are looking for by searching for the occurrence of the word "password":

```
Template: mysql-server/root_password 
Type: password 
Description: New password for the MySQL "root" user:
```
You can now add the following command to our Kickstart file just before the packages section:

preseed mysql-server/root\_password password mydefaultpassword

#### **Writing the installation scripts**

Installing the landscape client requires you to add a new source for apt, and since the package is signed, you also need to add the key to the apt key chain. This is something that you'll need to do in the post-installation phase before you can install it.

Configuring landscape-client is a bit more complicated as it will require you to have a fully configured system and this will not be the case until after your server has rebooted once. In order to solve this you will need to modify the /etc/rc.local script in your post install script so that it calls your landscape initialization script once after the first boot.

Your post installation script will look as follows:

```
# modify rc.local so that it call our script once 
mv /etc/rc.local /etc/rc.local.orig 
cat > /etc/rc.local <<EOT 
#!/bin/sh -e 
#execute initial-config only once 
if [ ! -e /root/initial_config_done ]; then 
         /root/initial_config && touch /root/initial_config_done 
fi 
exit 0 
EOT
```
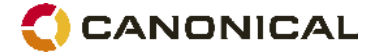

```
chmod a+x /etc/rc.local 
# create the script that will be executed at first boot 
cat > /root/initial_config <<EOT 
exit 
gpg --keyserver-options http-proxy --keyserver keyserver.ubuntu.com \
     --recv-key C605E80D 
gpg --armor --export C605E80D | apt-key add - 
apt-get update 
apt-get -y install landscape-client 
configure-landscape --computer-title "$(cat /etc/hostname)" \
     --account-name user \
     --registration-password password 
mv /etc/rc.local.orig /etc/rc.local
EOT 
chmod a+x /root/initial_config
```
**Note:** the username and password will have to change to the value you want in the above example.

**Note**: you can, instead using the command *apt-get -y landscape-client* in the post install script, use the following preseed in the kickstart script: *preseed pkgsel/include string landscape-client*

### **Update boot defaults**

Now that your configuration file is ready, you should now save it on your web server. Any location and name would be fine, but in this case you should place it as  $/var/ww/ks$ .cfg, so that it will be accessible as [http://192.168.1.6/ks.cfg.](http://192.168.1.6/ks.cfg)

Because you are installing a server, you need to retrieve the seed that is used on the server CD Rom under /preseed/ubuntu-server.seed and place it on the server as well.

Finally you need to update the boot defaults in your tftpboot directory so that the installer is instructed to use this file. Modify the file

/var/lib/tftpboot/webserver/pxelinux.cfg/default to add a new LABEL as follows :

```
LABEL auto 
         kernel ubuntu-installer/i386/linux 
         append vga=normal preseed/url=http://192.168.1.6/ubuntu-server.seed
ks=http://192.168.1.6/ks.cfg initrd=ubuntu-installer/i386/initrd.gz –-
```
**Note**: the append arguments end with a double dash (--). Any arguments before this double dash will only be used to boot the system during installation, while arguments that would be passed after it would also be used to boot the installed system.

Next, modify the DEFAULT parameter to point to auto.

Finally change the TIMEOUT to 1, so that installation will start after a 1 second wait

**Note:** To add more preseed directives to the ubuntu-server.seed file, see Appendix A for a link to the preseed configuration manual.

Security Note: As you certainly noticed, these files contain password written in clear text, so they become available to anyone with read access to them. It is therefore imperative to make sure that access to them is limited as much as possible and that your network is secure. It would also be a good practice to change these default passwords as soon as possible.

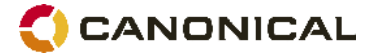

# Setting up a local mirror

If you plan to set up multiple machines, or if you want your installations to be a bit faster, it might be a good idea to set up a local mirror of the Ubuntu repositories for the targeted architectures that you plan to support. The package apt-mirror provides you with a script that will handle the mirroring for you. You should plan on having about 20 gigabytes of free space per supported release and architecture.

By default, apt-mirror uses the configuration file in /etc/apt/mirror.list. As it is set up, it will replicate only the architecture of the local machine. If you would like to support other architectures on your mirror, simply duplicate the lines starting with "deb", replacing the deb keyword by /deb-{arch} where arch can be i386, amd64, etc... For example, on an amd64 machine, to have the i386 archives as well, you will have:

```
deb http://archive.ubuntu.com/ubuntu hardy main restricted universe multiverse
/deb-i386 http://archive.ubuntu.com/ubuntu hardy main restricted universe
multiverse
```
deb http://archive.ubuntu.com/ubuntu hardy-updates main restricted universe multiverse /deb-i386 http://archive.ubuntu.com/ubuntu hardy-updates main restricted

universe multiverse

deb http://archive.ubuntu.com/ubuntu/ hardy-backports main restricted universe multiverse /deb-i386 http://archive.ubuntu.com/ubuntu hardy-backports main restricted

universe multiverse

deb http://security.ubuntu.com/ubuntu hardy-security main restricted universe multiverse /deb-i386 http://security.ubuntu.com/ubuntu hardy-security main restricted universe multiverse

deb http://archive.ubuntu.com/ubuntu hardy main/debian-installer restricted/debian-installer universe/debian-installer multiverse/debianinstaller /deb-i386 http://archive.ubuntu.com/ubuntu hardy main/debian-installer restricted/debian-installer universe/debian-installer multiverse/debianinstaller

Notice that the source packages are not mirrored as they are seldom used compared to the binaries and they take up a lot more space. They can be easily added to the list.

Once the mirror has finished replicating (and this can be quite long), you need to configure Apache so that your mirror files (in /var/spool/apt-mirror if you did not change the default), are published by your Apache server. I am not going to detail this process here, as Apache configuration is not our goal and many tutorials already exist on the subject.

Then, go back to your  $ks.cfg$  file and modify the url parameter to point to your mirror. Remember that you only need to specify the Ubuntu root path. To have the security updates point to your local mirror, you will also need to add the following preseed command right below the url command, replacing security.ubuntu.com with the name of your host:

preseed apt-setup/security\_host string security.ubuntu.com

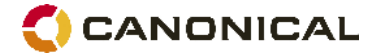

# Preparing for the installation of a new computer

### **Finding the computer MAC address**

If you try booting a computer using PXE, the first thing that it normally displays is its Ethernet MAC address. Write it down as we are going to need this address for each computer that we will automatically deploy. The address has the form XX:XX:XX:XX:XX:XX.

### **Updating DHCP information**

We now need to add to the /etc/dhcp3/dhcpd.conf file the information about our new computer. In our case the following:

```
host webl {
   hardware ethernet 00:0C:29:EE:9D:E0; 
   option host-name "web1"; 
  fixed-address 192.168.1.10; 
   filename "/webserver/pxelinux.0"; 
}
```
Once you have finished your modifications, test them using the command  $sudo$  dhcpd3  $-t$ and restart your DHCP server with sudo /etc/init.d/dhcp3-server restart.

### **Booting in PXE mode**

All BIOS released since 1999 should now include the possibility to boot in PXE mode. It is generally placed in a boot menu. On most computers, when no operating system is installed, PXE boot will be tried by default after testing CDROM and hard disk and not finding anything to boot from. This means that in theory, all you have to do at this point is to plug in your computer to the network and power it on to start the installation process.

It is now time to test your automated installation. If something goes wrong, you should be able to determine what is the problem by looking at the log files you will find on the configuration server under /var/log/:

- syslog: will show information about tftp and dhcp requests
- apache2/\*: will show logs of the requests made to the http server

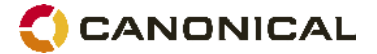

## Making an automated install CD

To make a CDROM that will automatically install Ubuntu, you'll first need to mount the official CD you want to automate locally. For example, if you have downloaded the ISO image on you disk, you can mount this image using the command mount with the loop option:

sudo mount -o loop /home/nicolas/ubuntu-7.10-server-i386.iso /mnt

We then can copy the contents of the CD to a local directory of our choice (including dot files):

```
rm -rf dest
cp -a /mnt dest
```
Modify it so that we can add a Kickstart parameter to the isolinux/isolinux.cfg file:

```
LABEL install 
  menu label ^Install to the hard disk automatically
  kernel /install/vmlinuz 
  append file=/cdrom/preseed/ubuntu-server.seed initrd=/install/initrd.gz
vga=normal ks=cdrom:/isolinux/ks.cfg –-
```
**Note:** In this case it is a bad idea to modify the timeout parameter or you risk wiping out working systems if the machine was involuntarily booted from this CDROM.

**Note**: the append arguments end with a double dash (--). Any arguments before this double dash will only be used to boot the system during installation, while arguments that would be passed after it would also be used to boot the installed system.

Now we can create our Kickstart file similarly to the case of a network install, except that:

- we will have a cdrom command instead of the url one
- to avoid the grub confirmation dialog at the end of the installation we'll preseed the question with:

preseed grub-installer/only\_debian boolean true

- because unattended-upgrades is not available on the CD, we'll have to remove it from the list of packages (we cannot mix cdrom and network sources during an install), and alterntively either:
	- to have unattended-upgrades installed after the first reboot, we'll modify the apt-get install line of our script to: apt-get -y install landscape-client unattended-upgrades. We'll place it in the same isolinux directory.
	- Or add the following preseed to our kickstart script: preseed pkgsel/include string landscape-client unattended-upgrades

Once our Kickstart file is ready, we can create a new ISO:

```
mkisofs -J -l -b isolinux/isolinux.bin -no-emul-boot -boot-load-size 4 -boot-
info-table -z -iso-level 4 -c isolinux/isolinux.cat -o ./autoinstall.iso
newiso/
```
We're ready to burn and test the new autoinstall CD.

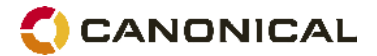

# Appendix A – References and useful links

- Ubuntu preseed manual: [http://help.ubuntu.com/8.04/installation-guide/i386/appendix-preseed.html](http://help.ubuntu.com/7.04/installation-guide/i386/appendix-preseed.html)
- Ubuntu Automatic Installation manual: [http://help.ubuntu.com/8.04/installation-guide/i386/automatic-install.html](http://help.ubuntu.com/7.04/installation-guide/i386/automatic-install.html)
- Red Hat's Kickstart documentation (for RHEL 4, while Ubuntu's Kickstart implementation is based of RHL 9): [http://www.redhat.com/docs/manuals/enterprise/RHEL-4-Manual/sysadmin-guide/pt-install](http://www.redhat.com/docs/manuals/enterprise/RHEL-4-Manual/sysadmin-guide/pt-install-info.html)[info.html](http://www.redhat.com/docs/manuals/enterprise/RHEL-4-Manual/sysadmin-guide/pt-install-info.html)

# Appendix B – Ubuntu's Kickstart differences from RedHat implementation

The following table details the extensions that were added for Ubuntu

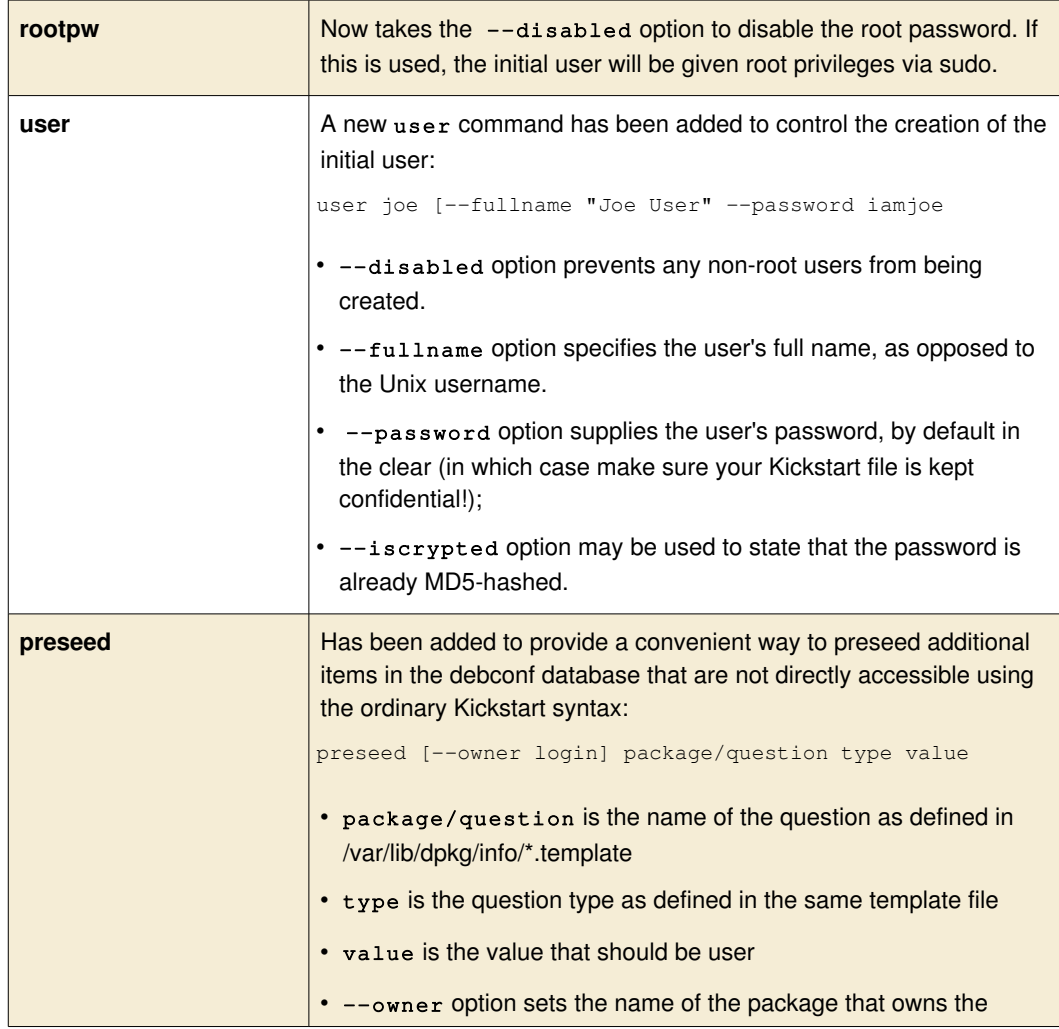

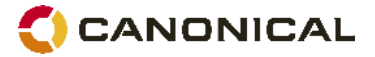

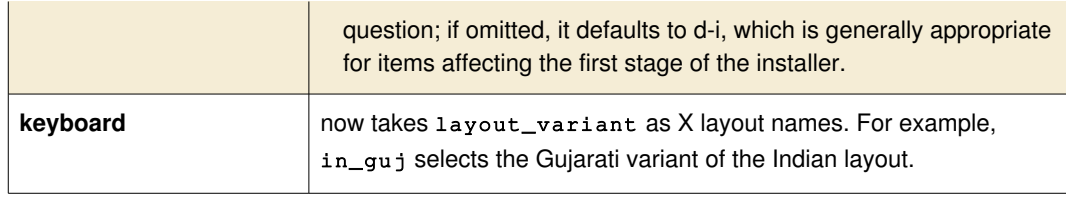

The following table details the Kickstart configuration directives not implemented in Ubuntu:

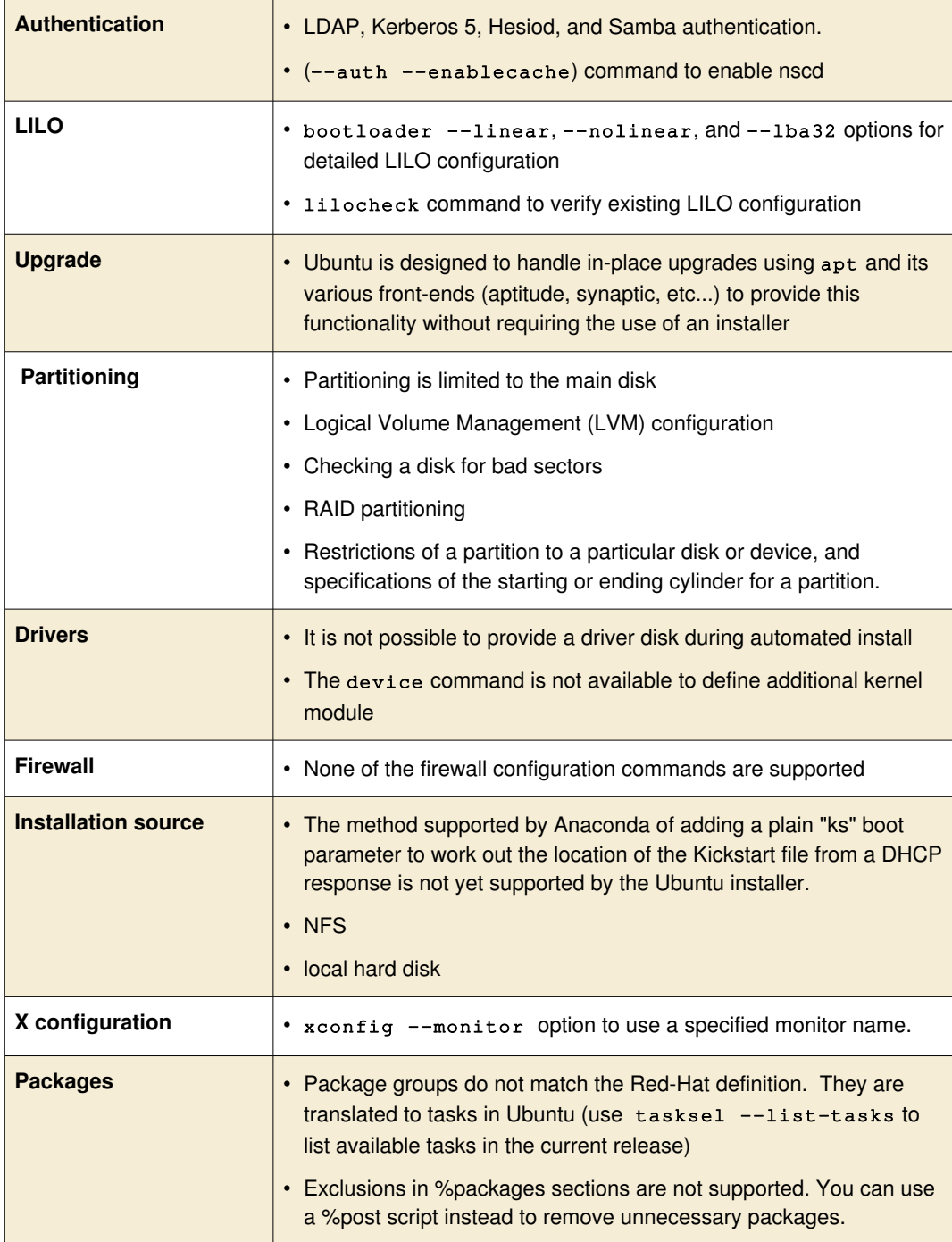

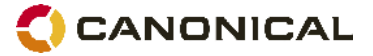

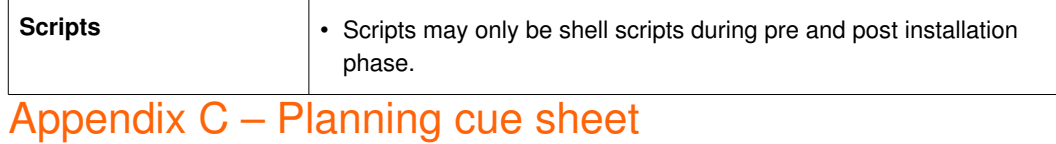

# **Type of deployment** Name here the type of install you will be doing for later reference **Purpose** Explain here the purpose of the installation **Requirements** Explain here in a few bullet points which are the particularities you would like to achieve • • • • **Disk** Main disk should be partitioned as: **mount point type** size (M) / /boot **Network specify here how should the network be configured X Window System** specify here if and how should X be configured **Packages list here all packages that should be installed Pre install script** what should the pre install script do? **Post install script** what should the post install script do?

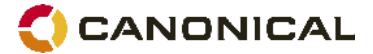

Every effort has been made by Canonical to ensure the accuracy of this document but Canonical disclaims, to the extent possible at law, any liability for any error or omission.

© Canonical Limited 2008. Ubuntu and associated logos are registered trademarks of Canonical Ltd., all rights reserved. All other trademarks are the properties of their respective owners. Any information contained in this document may change without notice and Canonical is not held responsible for any such changes.